#### **Rendering an Invoice from the Billing Pages Created on 2/19/2013 4:47:00 PM**

# Table of Contents

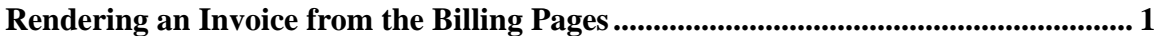

### <span id="page-0-0"></span>**Rendering an Invoice from the Billing Pages**

## Core-**OL**

In Core-CT 9.1 users can render an invoice for bills with an INV status directly from the billing pages by clicking the **View Invoice Image** link. This link is available on newly created invoices, not on historical invoices.

Core-CT will render the invoice directly. The invoice will display in a new window.

This feature can be used as a substitute for the **Reprint Invoices** process when a copy of a specific invoice is required. This feature will render an exact copy of the original invoice.

The **View Invoice Image** link appears on the **Header Info 1** and the **Summary** pages.

In this example a user views an invoice on the **Header Info 1** page.

#### **Procedure**

Navigation: Billing > Review Billing Information > Details

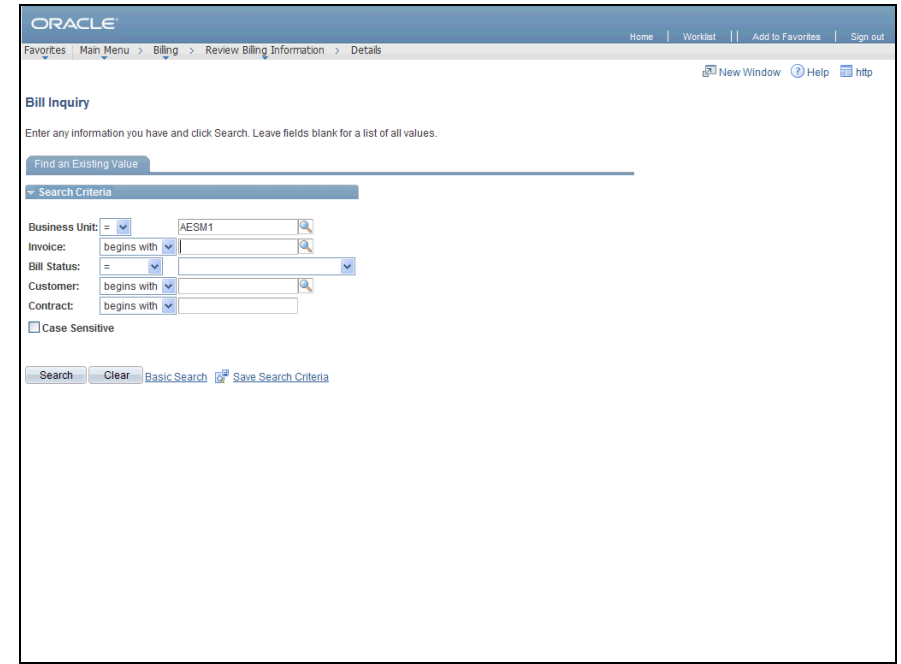

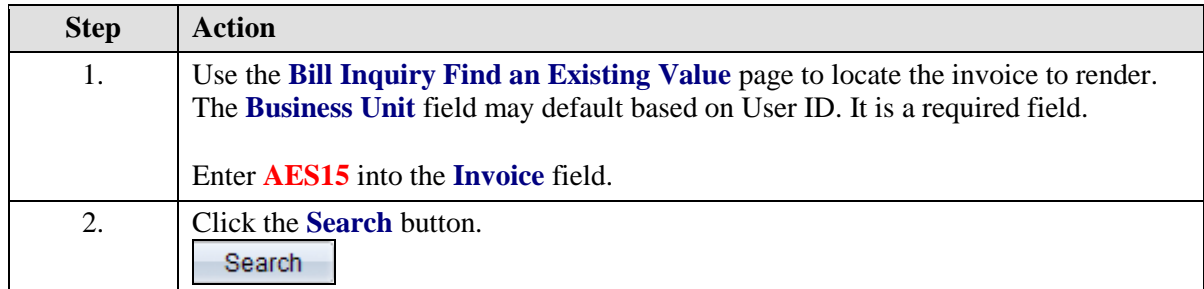

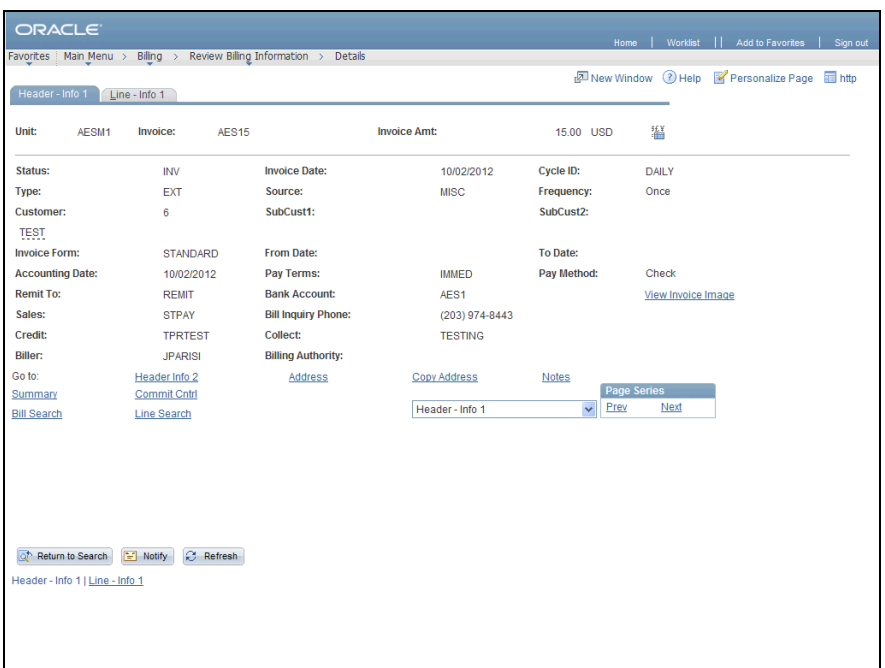

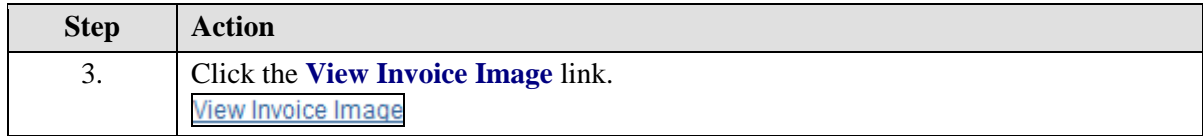

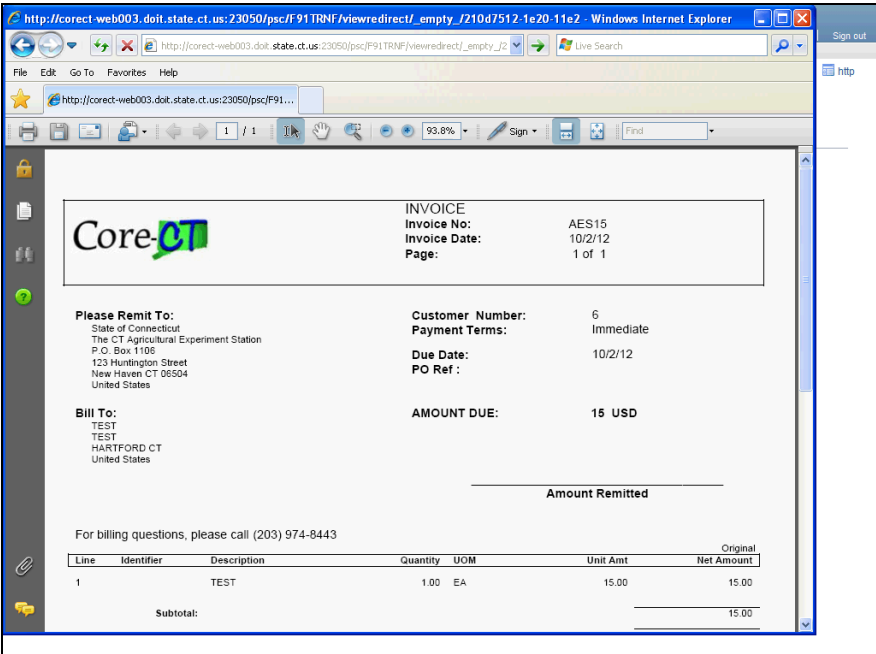

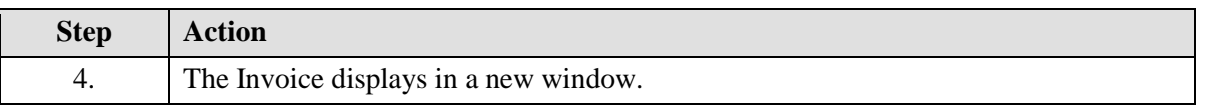

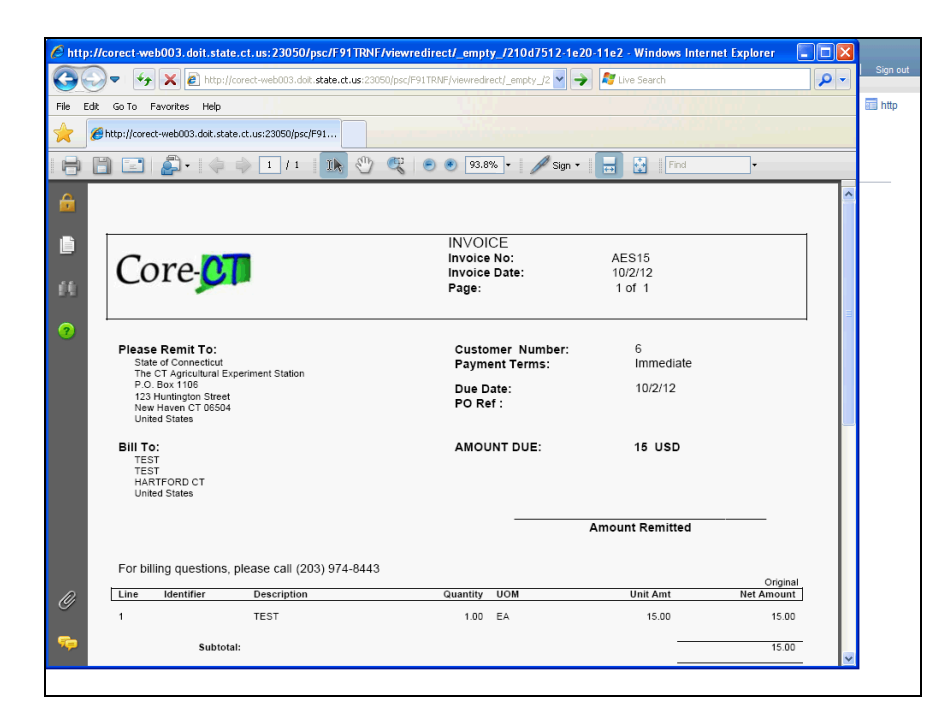

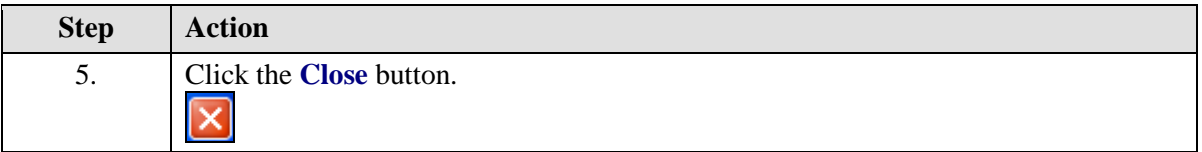

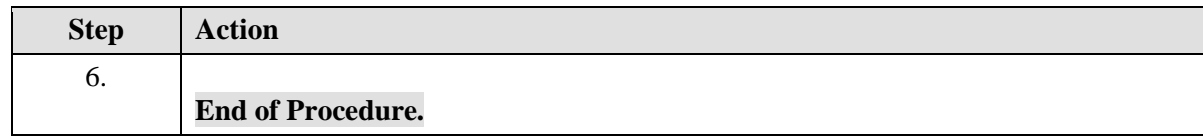